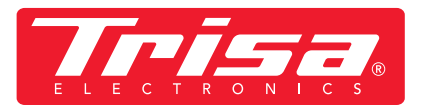

**1. Download newest app**

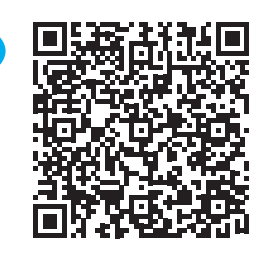

SCAN<br>EIME

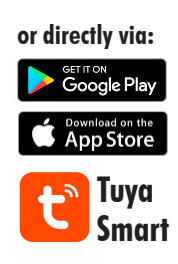

## **2. Please follow these instructions for the latest app version**

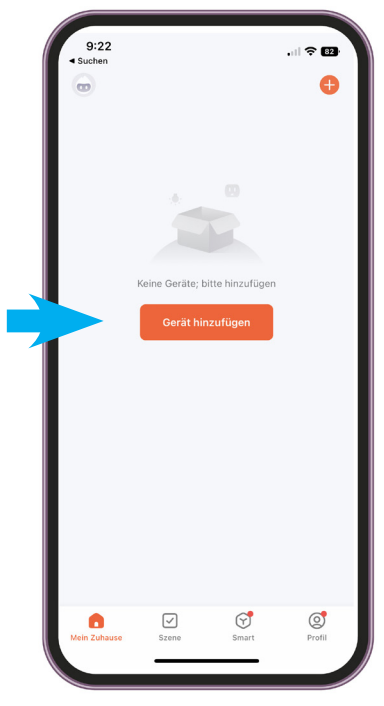

 **Step 1: • Open app, add device**

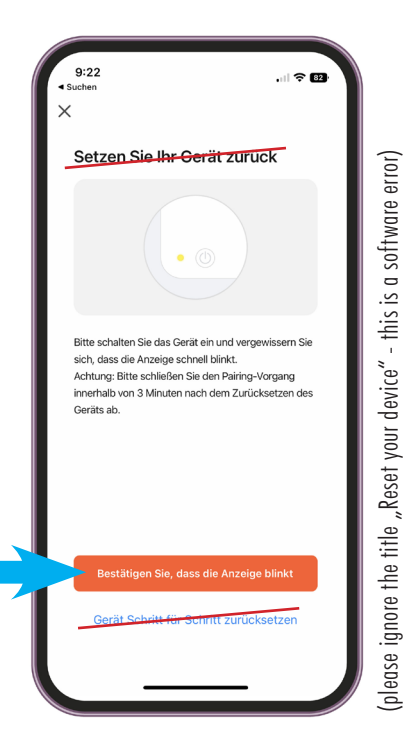

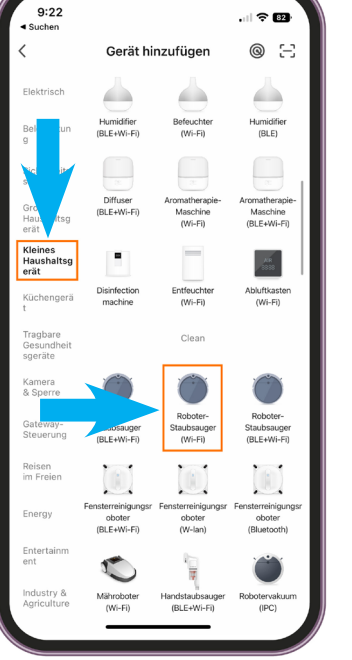

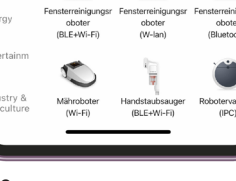

## **Step 2:**

- **Select "Small household appliance" category**
- **Select "Robot Vacuum Cleaner (WI-FI)**

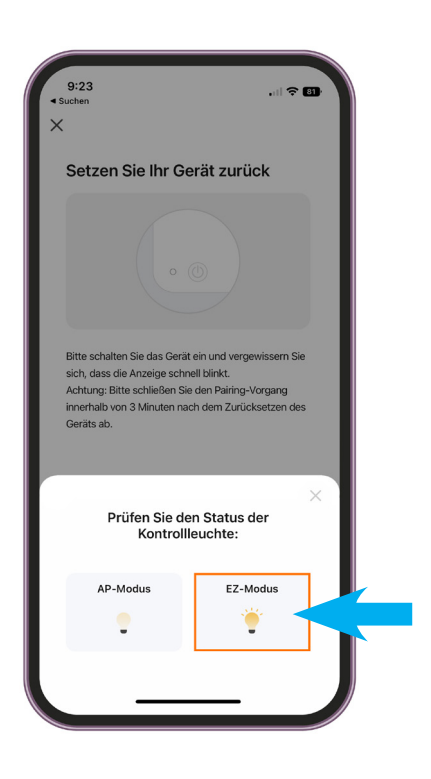

**Step 4:**

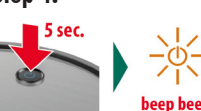

**• Press and hold the ON/OFF button on the robot vacuum cleaner for 5 seconds until the display flashes and it beeps**

**Step 5: - Select EZ Mode**

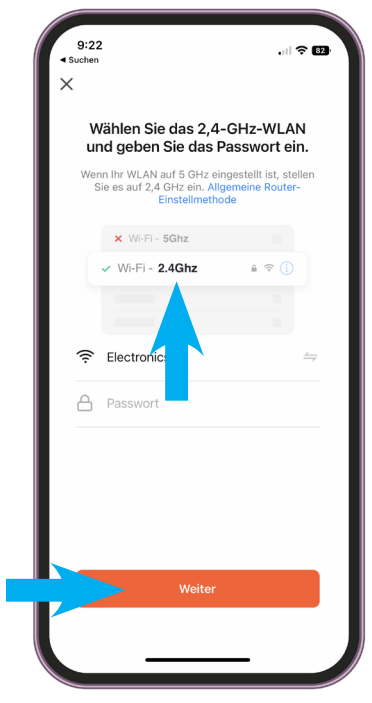

## **Step 3:**

**• Enter WLAN and password IMPORTANT! For the app to work, it must be a 2.4 GHz WLAN**

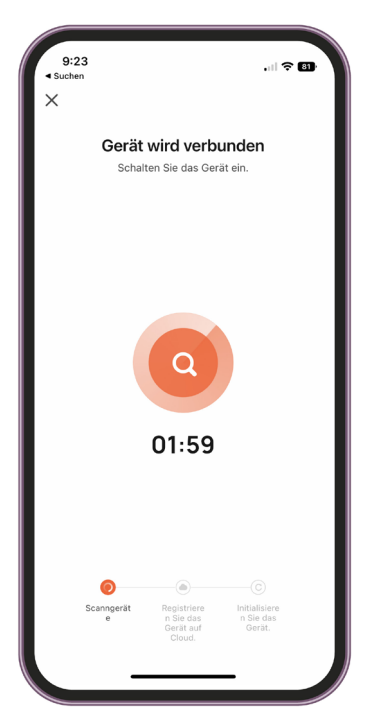

**Step 6: • Device is connected within 2 minutes IMPORTANT! Device must not be connected to the charging station during app installation**

**• select "Confirm, that the display is flashing"**